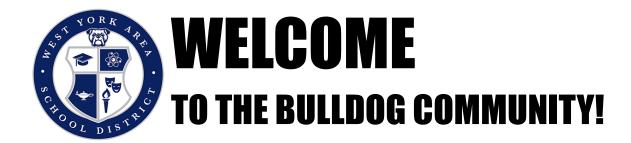

The West York Area School District encourages you to become a part of our Sapphire K-12 Community Portal.

The portal allows parents and students to have individual access to student information -- at the secondary level, this includes live grades, report cards, transcripts, and more! Using the portal, students will be able to access their profile and parents will be able to access information on all of their students from one account.

To create an account, please click anywhere on our website where you see "Sapphire Portal Login" and follow these steps:

- Under Login & Forgot Password, click on: Create a Web Portal Account
- In the next window, you will need to enter a keyword. Enter **bulldogs** and click Continue.
- Next, review the Acceptable Use Policy. Once you have agreed to the terms of the policy, you will be prompted to move to the next screen.
- On the next screen, you will enter your contact information and information about your student. If you have more than one student please click on the "Add a Child" + button to enter information for additional students.
- Next, you will choose a username and password for your account. We recommend writing this down as you will need it for all future logins.
- Finally, submit your application. Please note that it may take up to one week for your account to be validated.

Once your account has been approved you will receive an email letting you know that you can begin using the Sapphire Community Portal.

If at any time you have difficulties setting up your account, please email <a href="mailto:sapphireportal@wyasd.org">sapphireportal@wyasd.org</a> or contact the office of your child's school.

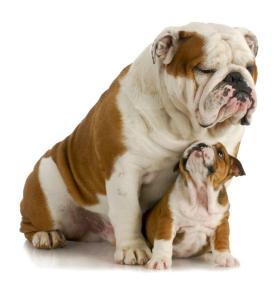